# 東海大学付属熊本星翔高等学校 WEB出願ガイド STEP3

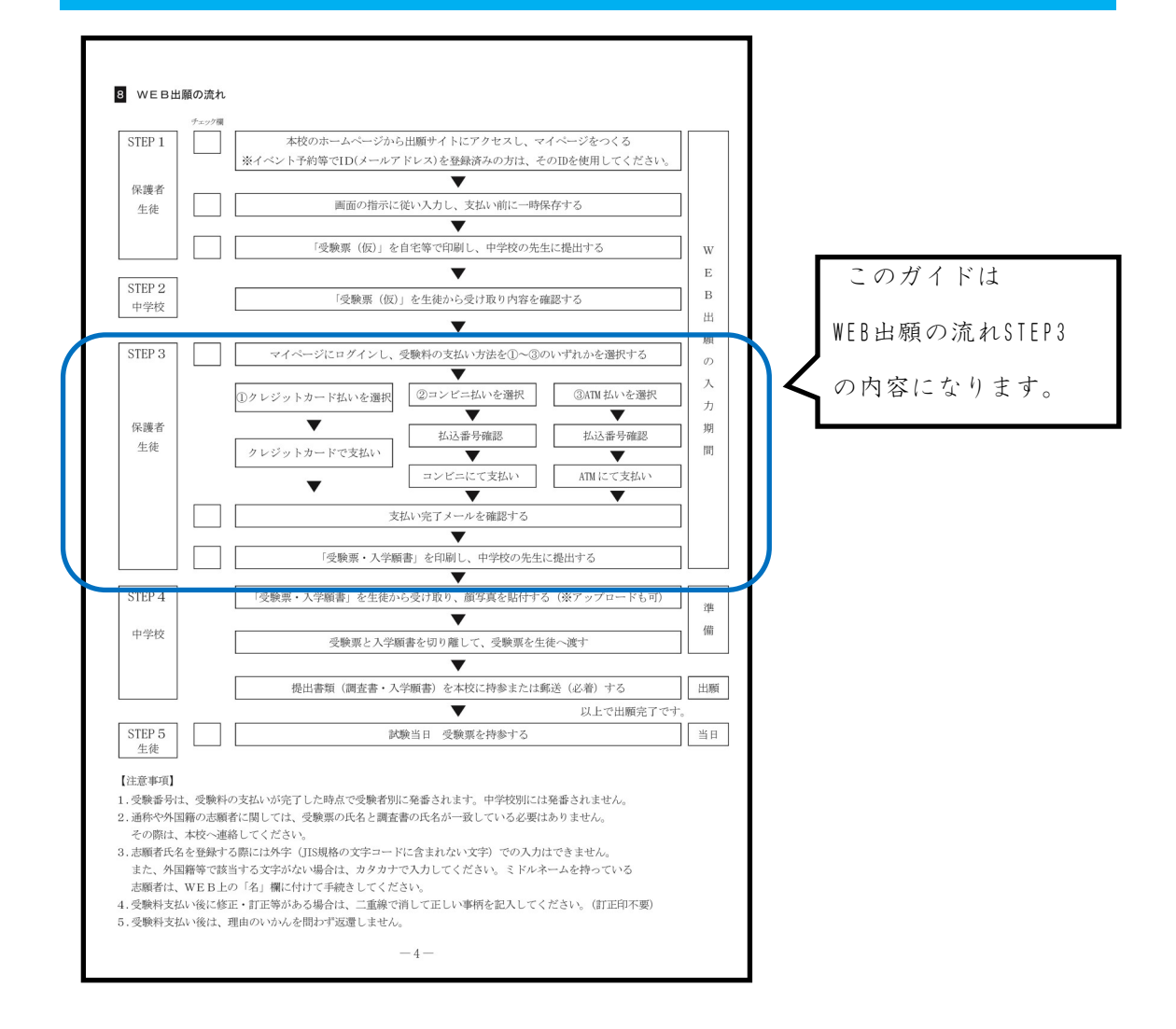

在籍している中学校の先生から『受験票(仮)』の確認後、このガイドを見ながら 出願準備を進めて下さい。

※ガイド内の画面イメージはパソコン操作での画像です。

スマートフォンやタブレット端末の場合、異なる場合があります。

また、画像はサンプルであり実際の出願時に変更になる場合があります。

# ① 出願サイトにアクセス

本校のホームページ(https://www.seisho.tokai.ed.jp)より、出願サイトにアクセス してください。

出願サイトは、パソコン・スマホ・タブレット端末に対応しています。

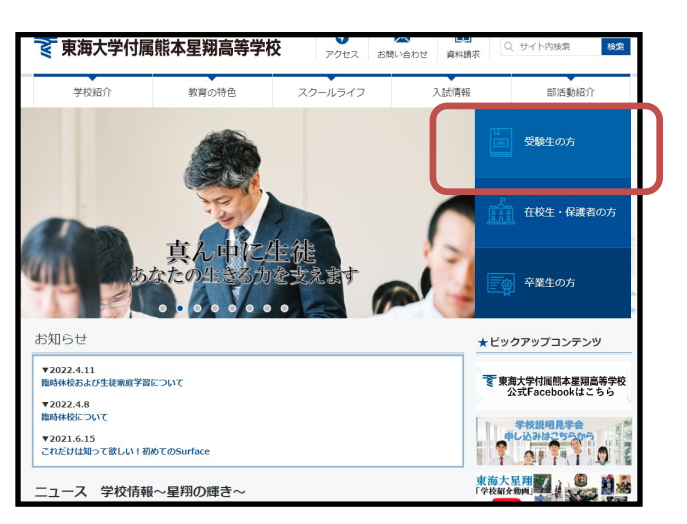

『受験生の方』を選択します。

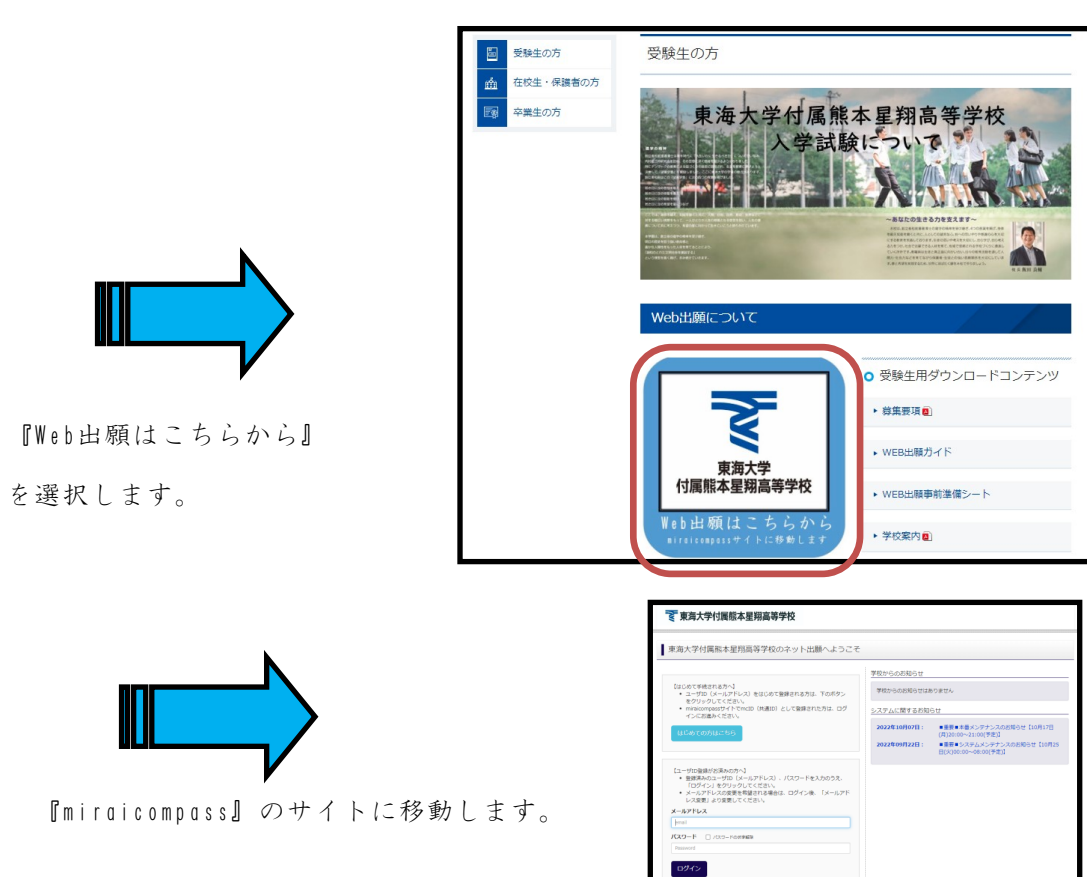

## ②マイページにログインし、入力内容を確認する

出願サイトのトップ画面にアクセスし、『メールアドレス』と『パスワード』を入力して ログインします。ログインすると『マイページ』が表示されます。

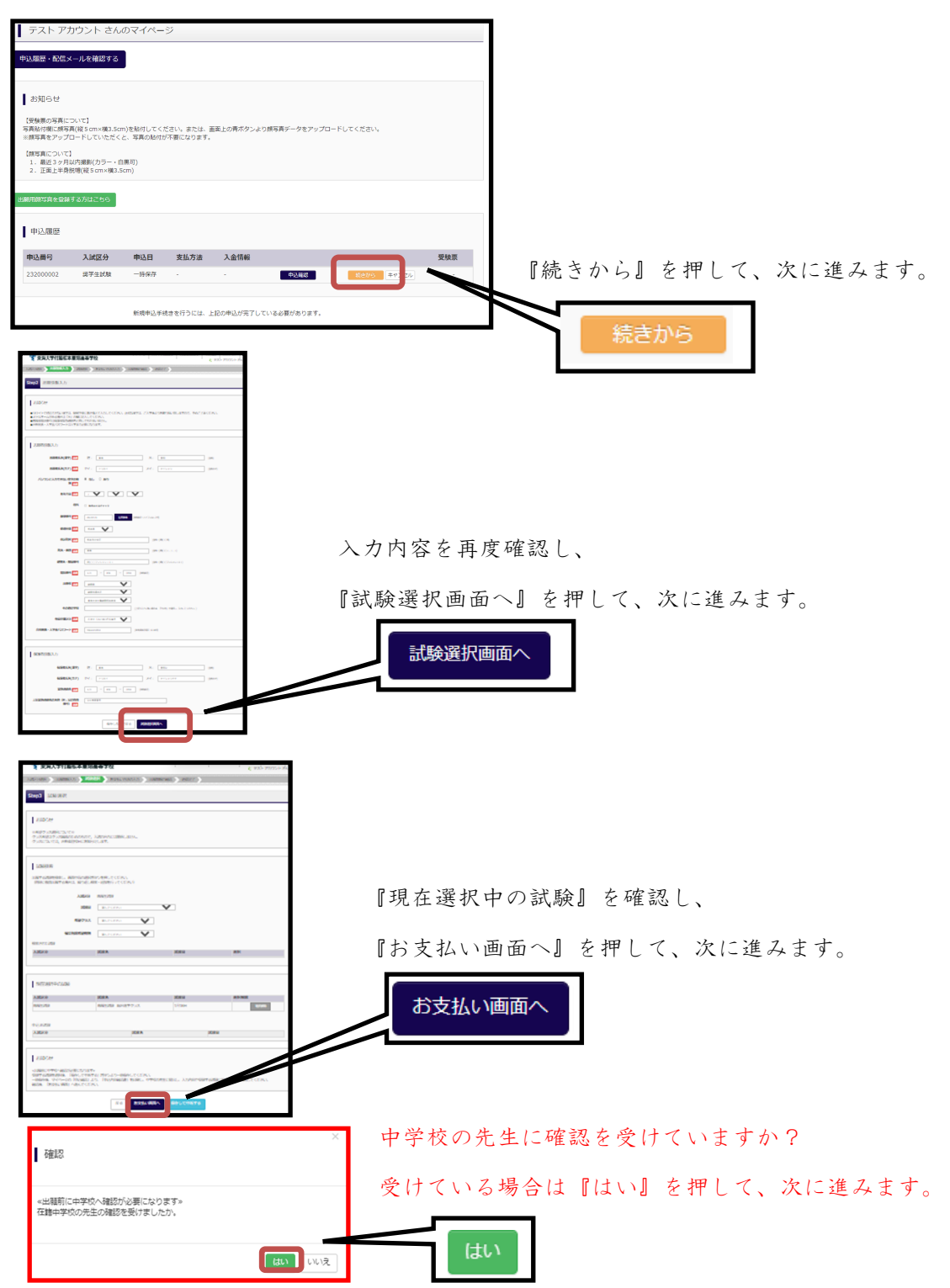

# ③お支払い方法の選択

■手数料が表示されますので、必ずご確認ください。

■受験料決済後の申込内容間違いによる変更・取消し・返金は一切できませんので

ご注意ください。

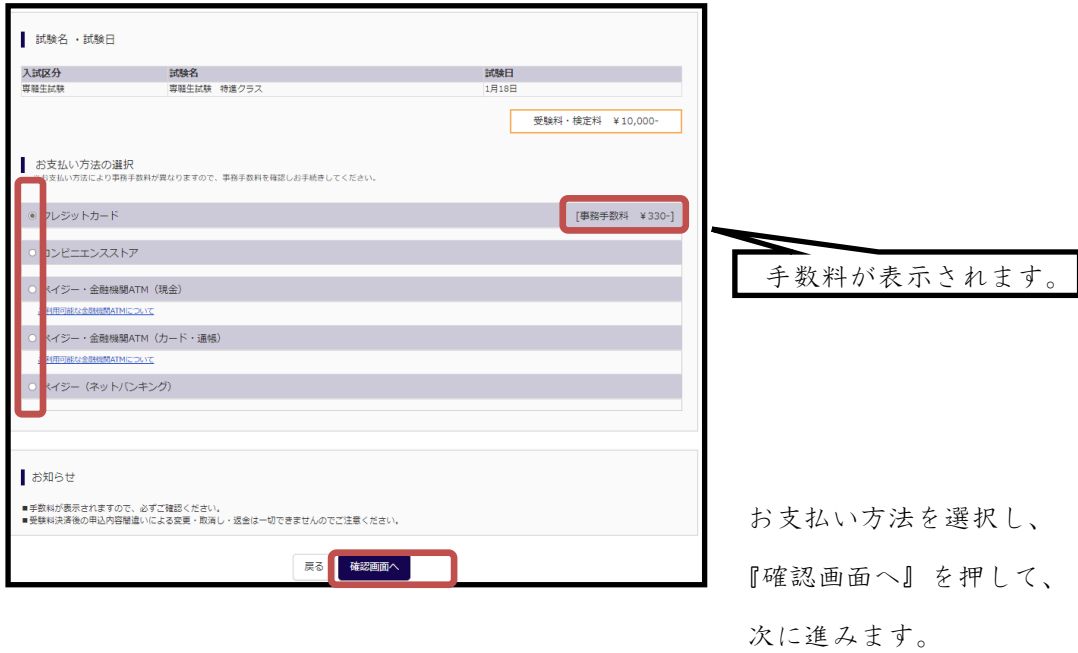

※『コンビニエンスストア』を選択した場合、

店名の選択後、『確認画面へ』を押して、次に進みます。

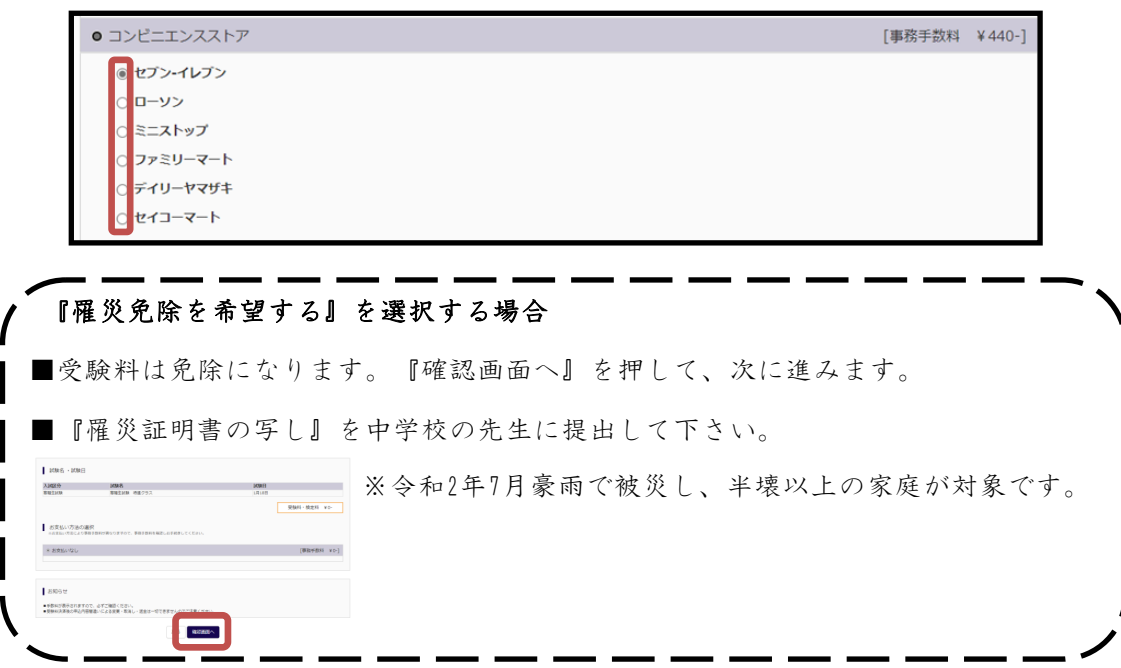

## (1)クレジットカードによるオンライン決済

クレジットカードによるオンライン決済にて、24時間、受験料のお支払いが可能です。出 願手続きの中で、クレジットカード番号など必要な情報を入力し、決済を完了させます。 保護者の方などのクレジットカードをお使いいただけます。

▼ご利用いただけるクレジットカード

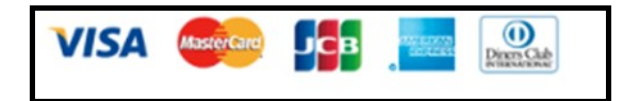

## (2)コンビニでのお支払い

以下のコンビニにて、24時間、受験料のお支払いが可能です。

各コンビニでの詳しいお支払方法を確認したい場合は、出願サイトの画面下部にある、 『よ く あ る 質 問』か ら、『支 払 方 法 に つ い て』を ク リ ッ ク し て く だ さ い。 出願登録後お支払い番号を確認し、選択したコンビニレジにてお支払いを済ませてくださ い。お支払い後に受け取る「お客様控え」はご自身で保管してください。

▼ご利用いただけるコンビニ

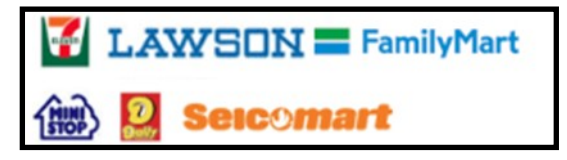

※コンビニにはお支払い期限がありますので、速やかにお支払いを済ませてください。

### (3)ペイジー(金融機関ATM)でのお支払い

ペイジー対応金融機関ATM(ペイジーマークが画面に表示されているもの)でお支払い いただけます。預金口座のある金融機関のATMをご利用になるのが便利です。ただし、金 融機関の窓口で、お支払いいただくことはできません。

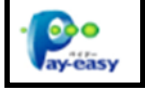

### ▼ご利用いただける金融機関

ゆうちょ銀行・みずほ銀行・三井住友銀行・りそな銀行・埼玉りそな銀行・千葉銀行・三 菱UFJ銀行・横浜銀行・関西みらい銀行・広島銀行・福岡銀行・親和銀行・東和銀行・熊 本銀行・京葉銀行・南都銀行・足利銀行・七十七銀行・JAバンク

※ペイジー(金融機関ATM)にはお支払い期限がありますので、速やかにお支払いを済ま せてください。

# ④ 出願情報の確認

出願情報が表示されます。間違いがないか 再度確認して下さい。受験料決済後の申込内 容間違いによる変更・取消し・返金は一切できませんのでご注意ください。

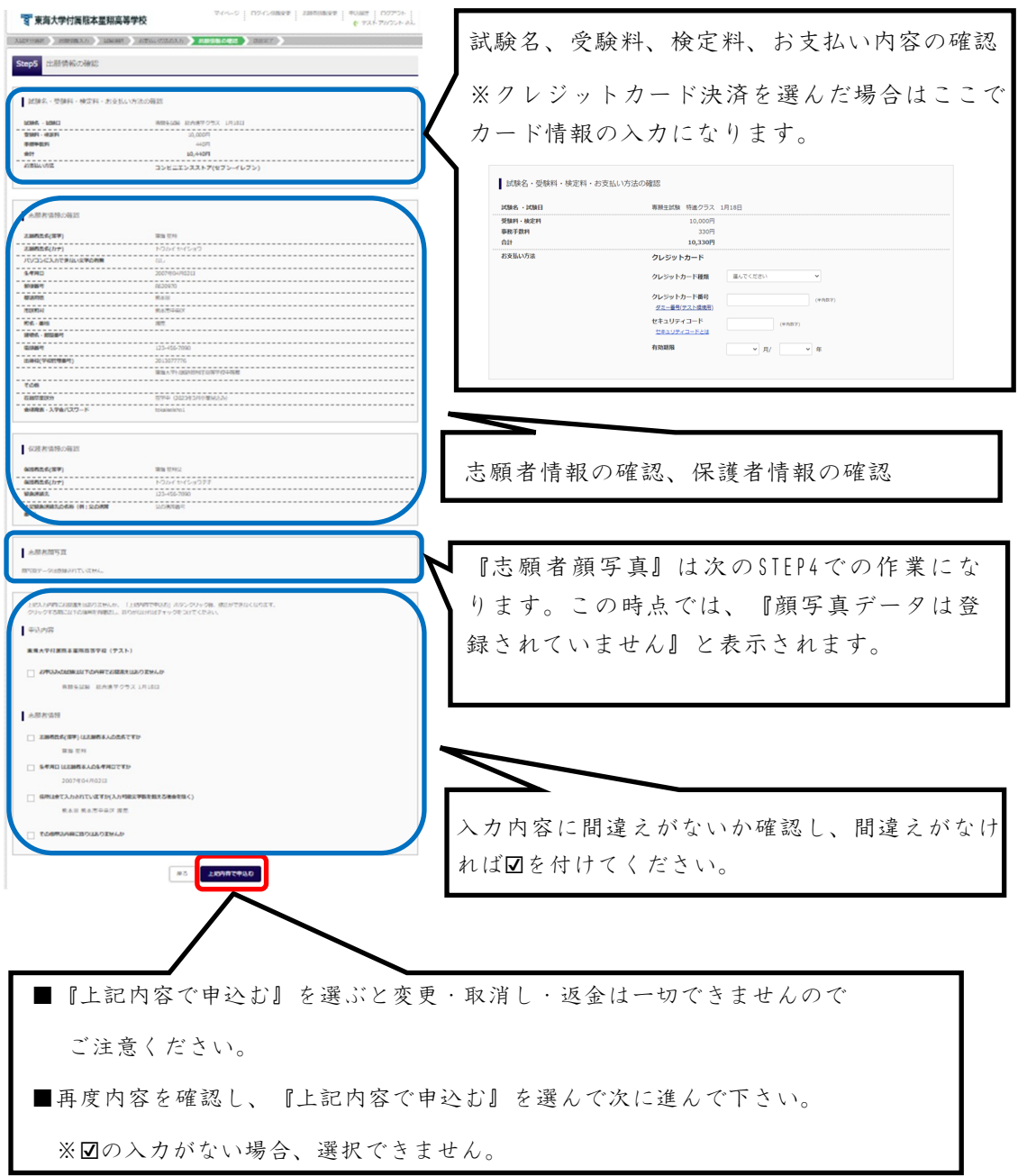

## ⑤ 支払い完了メールの確認

#### (1)クレジットカードの場合

…『申込受付完了、および受験料・検定料お支払完了のお知らせ』がmcID(ミライコン パスアカウント)として登録されているメールアドレス宛に届きます。

#### (2)クレジットカード以外の場合

…①『申込受付、および受験料・検定料お支払いのお知らせ 』がmcID(ミライコン パスアカウント)として登録されているメールアドレス宛に届きます。

②選択された方法でお支払いをされて下さい。

 ③支払いが完了すると、『受験料・検定料お支払完了のお知らせ』がmcID(ミライコ ンパスアカウント)として登録されているメールアドレス宛に届きます。

### ※メールは『mirai-compass@e-shiharai.net』より届きます。

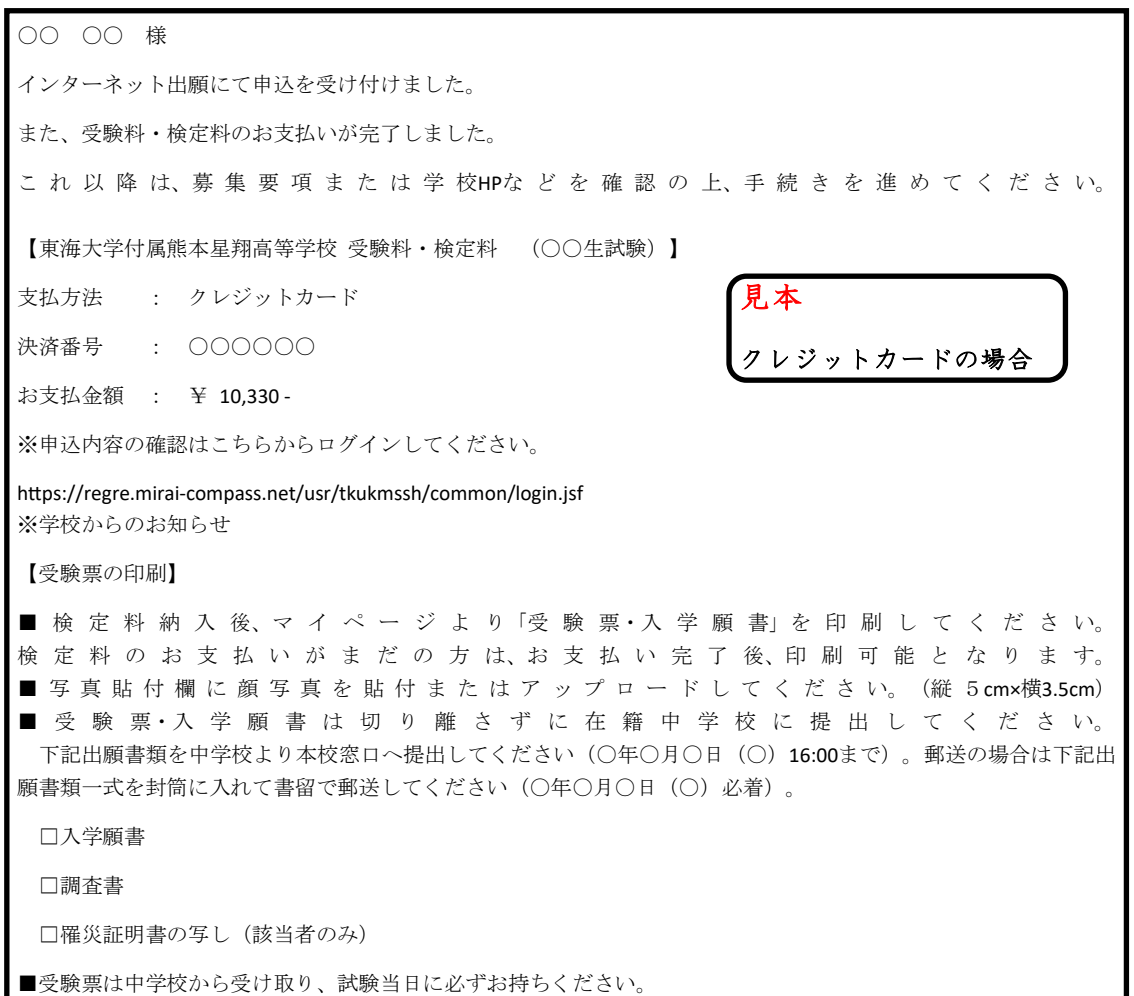

## ⑥ 受験票・入学願書の印刷

マイページにログインし、『受験票』を押して、次に進みます。

※ログイン方法は『① 出願サイトにアクセス』を参照してください。

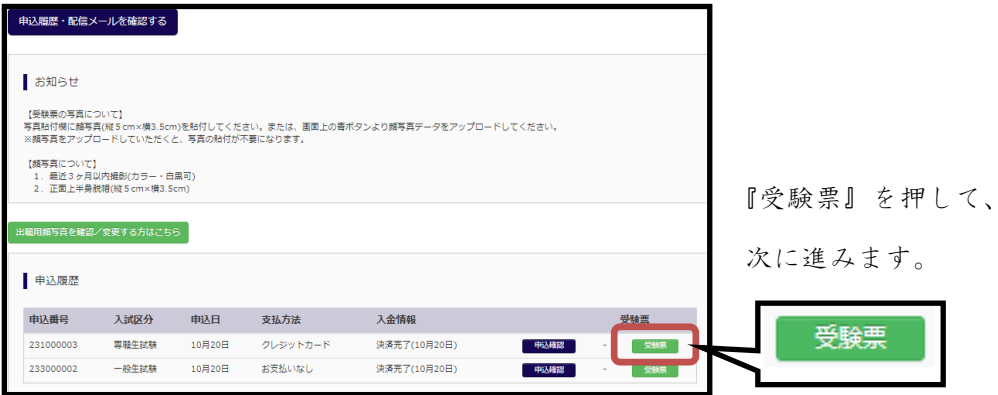

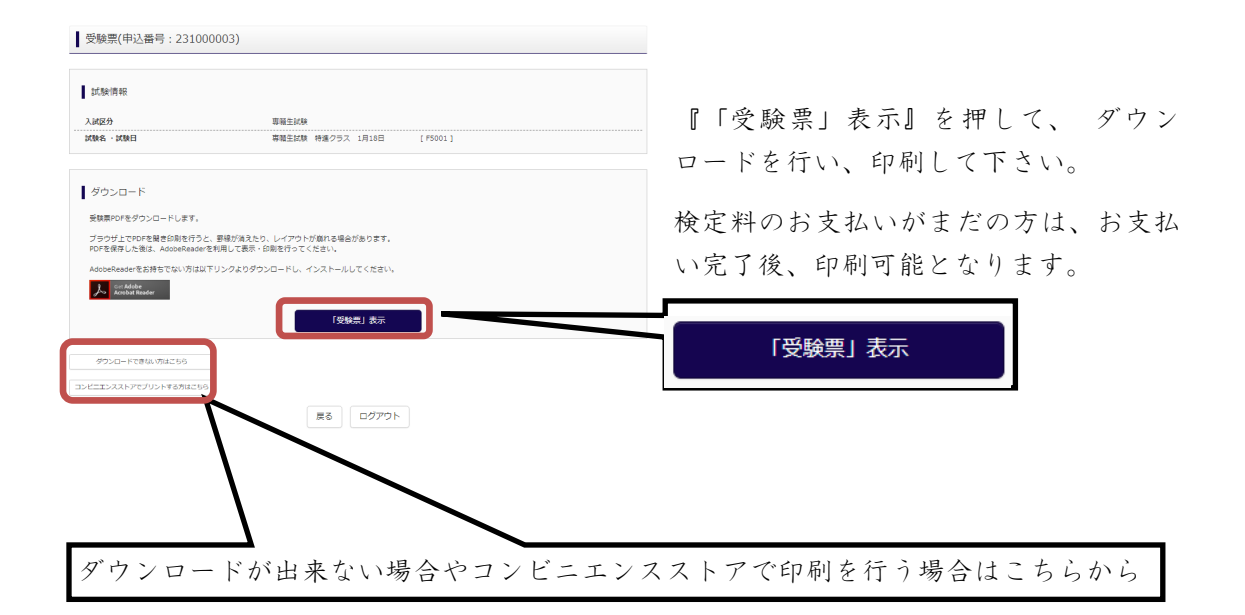

※ 『A4サイズ』のプリントに、受験票を印刷してください。 ご自宅にプリンターがない場合、USBメモリーやマイクロSD カードなど媒体を経由して、コンビニのマルチコピー機 から印刷が可能です。

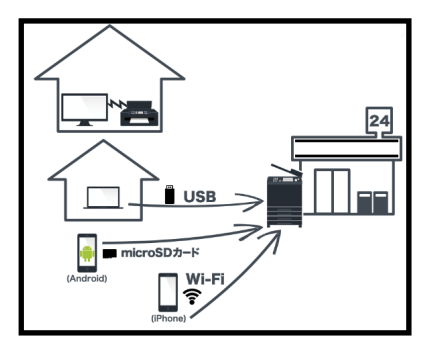

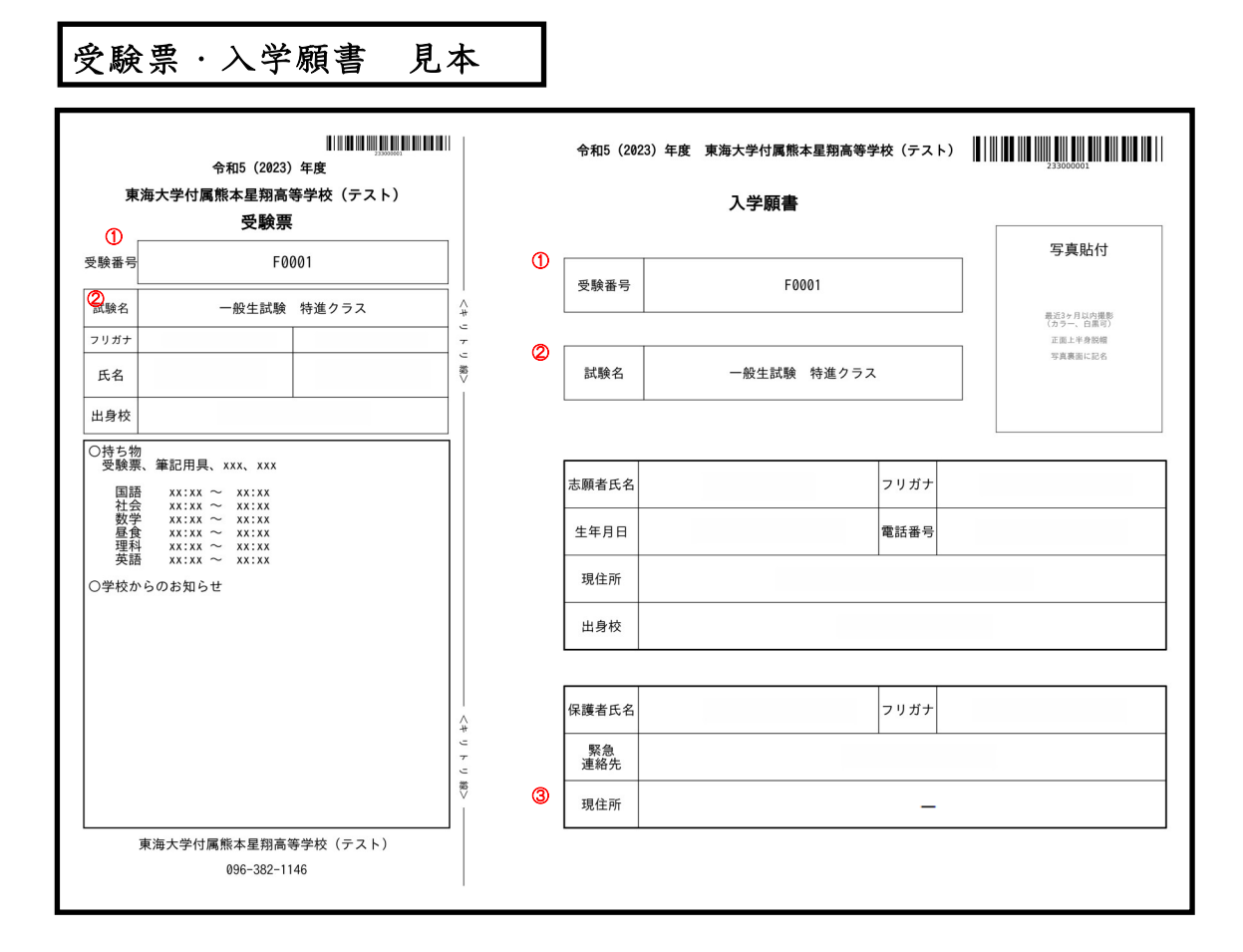

①受験番号 受験番号が表示されます。

②試験名 罹災免除の場合『専願生入試 特進クラス 罹災免除』のように

クラスの後に表示されます。

③保護者現住所 保護者の現住所は出力されません。『 - 』が表示されます。

## ※ 受験票・入学願書は切り離さずに在籍中学校に提出してください。

※ 受験料支払い後に修正・訂正がある場合は、二重線で消して正しい事柄を 記入して下さい。(訂正印不要)